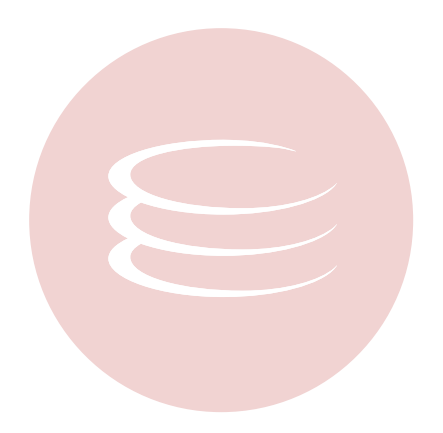

# **Embarcadero® Rapid SQL Developer™ 2.1 Installation Guide**

Copyright © 1994-2009 Embarcadero Technologies, Inc.

Embarcadero Technologies, Inc. 100 California Street, 12th Floor San Francisco, CA 94111 U.S.A. All rights reserved.

All brands and product names are trademarks or registered trademarks of their respective owners. This software/documentation contains proprietary information of Embarcadero Technologies, Inc.; it is provided under a license agreement containing restrictions on use and disclosure and is also protected by copyright law. Reverse engineering of the software is prohibited.

If this software/documentation is delivered to a U.S. Government Agency of the Department of Defense, then it is delivered with Restricted Rights and the following legend is applicable:

Restricted Rights Legend Use, duplication, or disclosure by the Government is subject to restrictions as set forth in subparagraph (c)(1)(ii) of DFARS 252.227-7013, Rights in Technical Data and Computer Software (October 1988).

If this software/documentation is delivered to a U.S. Government Agency not within the Department of Defense, then it is delivered with Restricted Rights, as defined in FAR 552.227-14, Rights in Data-General, including Alternate III (June 1987).

Information in this document is subject to change without notice. Revisions may be issued to advise of such changes and additions. Embarcadero Technologies, Inc. does not warrant that this documentation is error-free.

# **Contents**

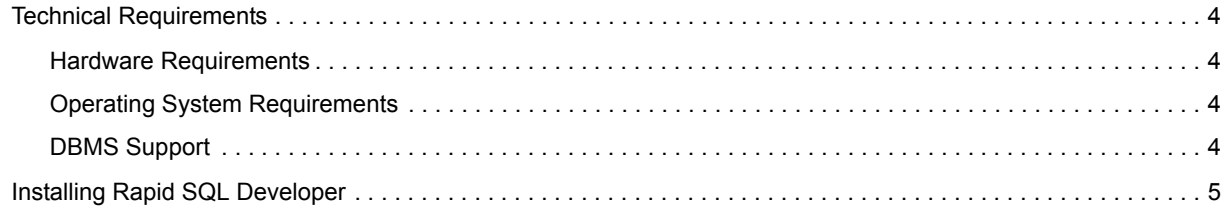

## <span id="page-3-0"></span>**Technical Requirements**

Before installing Rapid SQL Developer, verify that your environment meets the following requirements.

### <span id="page-3-1"></span>**Hardware Requirements**

The following minimum hardware requirements:

- Pentium 4-Level Processor
- 512 MB of memory
- 500 MB of disk space
- 1024 x 768 screen resolution

### <span id="page-3-2"></span>**Operating System Requirements**

Rapid SQL Developer supports the following operating systems:

- Microsoft Windows XP (x86-32, Win32)
- Microsoft Vista (x86-32, Win32)
- Microsoft Windows Server 2003
- Red Hat Enterprise Linux 5.0, x86-32, GTK 2
- SuSe Linux Enterprise Server (x86) GTK+ 2.x

### <span id="page-3-3"></span>**DBMS Support**

Rapid SQL Developer supports the following platforms:

- Generic JDBC
- Firebird 2.0
- IBM DB2 for Linux, Unix, and Windows 8.0 9.5
- IBM DB2 for z/OS v8 and v9
- Interbase 2007 and 2009
- Microsoft SQL Server 2000, 2005, and 2008
- Oracle 8i 11g
- Sybase 12.5 15.0.2

Installation Notes

Rapid SQL Developer can be installed as a standalone application (RCP installation) or as an Eclipse plug-in (plug-in installation). Eclipse is an open source development framework that supports application plug-ins to provide additional functionality.

The Eclipse plug-in version of Rapid SQL Developer requires Eclipse version 3.5 or higher and Sun Java Standard Edition 5.0 Update 11 or later in addition to regular system requirements.

Before installing the plug-in version of Rapid SQL Developer, ensure that Eclipse and Java are installed on your machine. You can download Eclipse from the following Web site: [http://www.eclipse.org/downloads.](http://www.eclipse.org/downloads)

## <span id="page-4-0"></span>**Installing Rapid SQL Developer**

Notes on the Rapid SQL Developer Installer

To install Rapid SQL Developer, run the installer and follow the prompts provided by the Installation Wizard. The notes below provide information on parts of the installation process that are not self-explanatory. When the installation is complete, it is advised that you review the ReadMe file to check if it contains any known issues or advisory notes that will affect your installation of the product.

#### **License Agreement**

If you accept the DB Optmizer Software License and Support Agreement, select I accept the terms in the license agreement and click Next to continue the installation process. If you select I do not accept the terms in the license agreement, the Next button will be grayed out, indicating that the installation of the product cannot continue.

#### **Choose Install Set**

Choose to install Rapid SQL Developer as a stand-alone application or a plug-in for Eclipse. The standalone application can be used as if the DB Optmizer interface and framework are a seperate application.

If you choose to install Rapid SQL Developer as a plug-in for Eclipse, you will need to have Eclipse framework already installed on your machine.

Rapid SQL Developer can be installed as a standalone application (RCP installation) or as an Eclipse plug-in (Plug-in installation). Eclipse is an open source development framework that supports application plug-ins to provide additional functionality.

The Eclipse plug-in version of Rapid SQL Developer requires Eclipse version 3.5 or higher, and Sun Java Standard Edition 5.0 Update 11 or later, in addition to regular system requirements.

Before installing the plug-in version of Rapid SQL Developer, ensure that Eclipse and Java is installed on your machine. You can dowload Eclipse from the following Web site: <http://www.eclipse.org/downloads>.